## How Can I Modify the Access Levels of a User in a Virtual Accounts?

## **Contents**

**For External Customer / Partner Use Only:** These instructions are provided to help customers / partners perform the action themselves to resolve the issue. If the customer / partner runs into issues in the instructions, please have them open a case with licensing support (<a href="https://www.cisco.com/go/scm">https://www.cisco.com/go/scm</a>) to help resolve. Please **DO NOT** perform these actions yourself if you are an internal Cisco resource outside of the Licensing Support team.

Before you start, ensure that you have:

- Active Cisco.com account
- Access to a active Smart Account with either Smart account administrator or Virtual Account administrator role
- Step 1: Go to Cisco Software Central and log in with your cisco.com credentials
- Step 2: Select the Smart Account from the Smart Account Selector at the top right corner
- Step 3: Go to Manage Smart Account and click on Manage Account
- Step 4: Go to Users tab
- Step 5: Click on the User whose access needs to be modified
- Step 6: Click on Assign Account Access
- Step 7: Choose 'Selected Virtual Accounts' radio button
- Step 8: Choose desired User role for the user from the 'User Role' drop down and click 'Ok'
- Step 9: From the displayed wizard select the Virtual Accounts on the left-hand side for which the selected access role for the user needs to be enabled
- Step 10: Make a selection based on access need of the user and click either:
  - 'Assign Account Only' in case the access is required for the selected virtual account
  - 'Assign Account and Children' in case the access is required for both parent and associated children account(s)

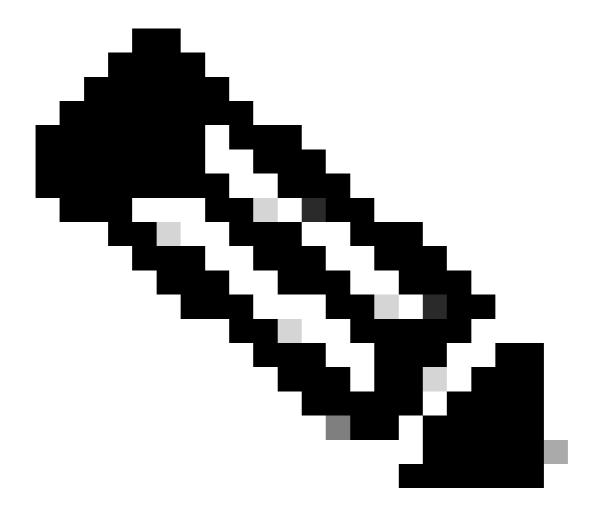

**Note**: "Unassign Selected" & "Unassign All" can be used to undo the selection of virtual accounts on the wizard

Step 11: Once all is set on the wizard per requirement commit the changes by clicking Ok

## **Troubleshooting:**

1. I cannot edit access of a user. Please check your User privileges, ONLY Smart Account admin/Virtual Account admin have the access modification privileges.

If you experience an issue with this process, that you cannot address, please open a case in <u>Support Case Manager (SCM)</u> using software licensing option.

For feedback on the content of this document, please submit here.